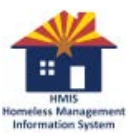

## 6/8/2018 **May 2018 – Agency Admin Training (AAT) Notes**

*The first part of this document contains meeting notes from the Training. The second part contains relevant Q&As from the webinar session.*

#### **Notes**

### 1.) INTRODUCTION

- a. New HMIS team member Glorianna Vercruyssen!
- b. Attendees are responsible to share what they've learned with their agencies. Those agencies that could not attend have until 06/15/18 to take quiz and have it counted as attendance
- 2.) FEEDBACK
	- a. Last month's attendees asked for ShelterPoint training. It would be best to not cover ShelterPoint in this training because of the differences between the 2 Continuums; don't want to sow confusion.
	- b. Received 2 negative reviews but they didn't give a reason. Please include reason so we can improve.
	- c. Request for solid schedule all future AATs to be held the last Wednesday of the month, before Noon.
	- d. Complete survey results:<https://www.surveymonkey.com/results/SM-L52SLRFYL/>

#### 3.) TRAINING: Pre-Refresher Training for Permanent Housing Programs

- a. Why?
	- i. New data standard (important!)
	- ii. It's coming soon to Refresher Training
- b. PH terms defined:
	- i. **Project Start/Entry Date:** The date the client:
		- 1. meets the criteria for the housing project
		- 2. indicates they want housing at this project
		- 3. is able to access the housing project
		- 4. this is DISTINCT FROM the date they move-in
	- ii. **Housing Move-In Date:** The date the client physically moves into unit
	- iii. **Exit Date:** The last day of continuous stay at project
	- iv. *Note on Exiting a Client:* If evicted, client should be exited from project EVEN if they later reenter project
- 4.) NOTE: Clarity on "Veteran Information" Sub-Assessment
	- a. You can modify the sub-assessment but don't add another line
- 5.) TRAINING: How to use ART Report: 0550 Exit Destination Outcomes (v4)
	- a. *Purpose*:
		- i. For projects using the "Entry/Exit destination" question; mainly to compare pos. & neg. outcomes
		- ii. To count types of exits from your program; chart project success; useful for funding applications; for tracking how projects are progressing during a funding period
		- iii. Not a federal report, just a simple count
	- b. *Pros*:
		- i. Counts the total number of client Exits, sorted by type
		- ii. Shows more than just the most recent Exit Destination
		- iii. Groups pos. & neg. exits by variables can see how those variables associate with the pos. & neg. destinations
	- c. *Cons*:
		- i. Does not count clients (if a client has several exits within the specified period, each is counted)
		- ii. Not smart/sophisticated (if you want most recent exit destination, see APR)

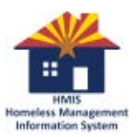

# 6/8/2018 **May 2018 – Agency Admin Training (AAT) Notes**

- iii. Only shows, "At some point, the client went to this \_\_\_ destination"
- d. *How to Run: (see video)*
	- i. Locate 0550 and fill out prompts (run for any time period)
- *e. How to Read: (see video)*
	- i. Most users only use tabs A (*overview*) and L (*count of clients by criteria*)
	- ii. Every other tab associates variables with pos. & neg. outcomes
		- 1. e.g. "94% of 15-19 yr old. Client exits are positive" (tab E age and outcome)
		- 2. e.g. "56% of exits of individuals who have 0 services by the provider during their stay are positive" (tab H – number of services provided and outcome)

# **Q&A**

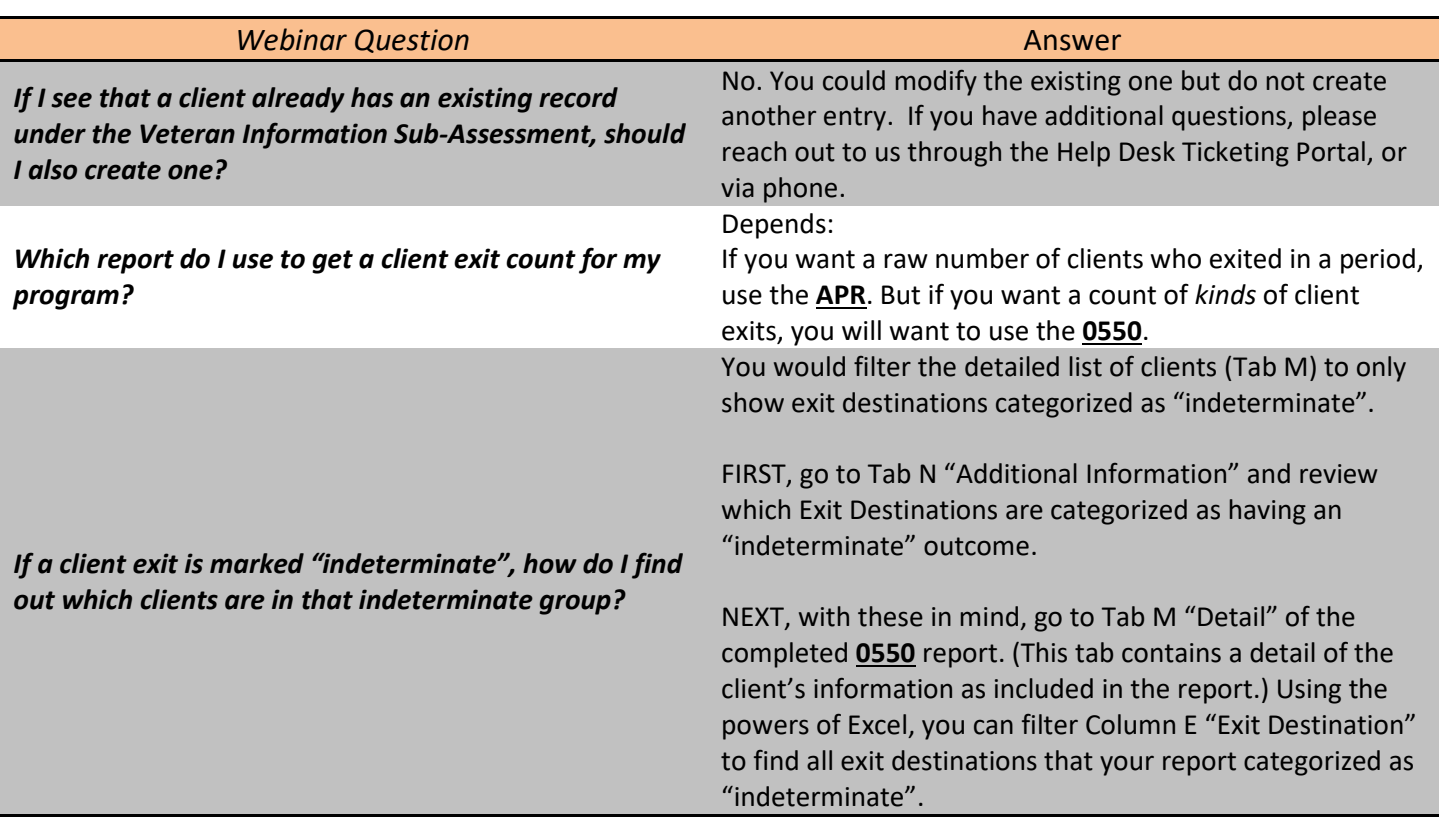